# **Installing The AOS Demo Version**

This section describes how to install the Adabas Online System (AOS) demo version. To install AOS on systems that use Software AG's System Maintenance Aid (SMA), refer to the section of this document describing installation of Adabas in your operating environment. For information about SMA, see the *System Maintenance Aid* documentation.

The AOS demo version requires Natural version 3.1 or above.

- [AOS Demo Installation Procedure](#page-0-0)
- [Installing AOS with Natural Security](#page-1-0)
- [Setting the AOS Demo Version Defaults](#page-1-1)

#### **Note:**

To install the full version of Adabas Online System (AOS), read the *Adabas Online System* documentation.

### <span id="page-0-0"></span>**AOS Demo Installation Procedure**

#### **To install the AOS demo version without the System Maintenance Aid**

1. For a Com-plete or CICS environment, link the correct object module with the Natural TP nucleus.

If a split Natural nucleus is to be installed, the AOSASM module must be linked to the shared portion of the nucleus and not to the thread portion.

2. Perform a Natural INPL.

The tape containing the AOS demo version contains an INPL-formatted data set in Natural 3.1. The programs for the AOS demo version are stored in library SYSAOS.

The distributed INPL jobs (both the sample jobs and the SMA-generated jobs) that you use to load the Adabas INPL library load it in a date-sensitive manner. In other words, the load process will now check the dates of your existing INPL library and will not allow older members to overwrite members with newer dates. However, if you use your own Natural batch jobs to load the Adabas INPL library, you will need to modify them to be date-sensitive. To do this, specify the following CMSYNIN primary command input in your job (this setting assumes the Natural input parameters in the job are specified in comma-delimited mode, or IM=D):

 $B$ ,,,,,,, $Y$ 

The "B" setting indicates that the INPL action should load everything; the next six fields (comma-delimited) are defaults, the eighth field is specified as "Y" to indicate that dates in the INPL library should be checked, and the ninth field is not included in the specification because the default for that field will be used. For more information about Natural CMSYNIN input, refer to your Natural documentation.

#### **Note:**

When migrating an Adabas 7.4 installation, this procedure does not apply. Instead, you should replace the 7.4 INPL library members with the latest Adabas 8 INPL library members, regardless of the dates of the members, to avoid creating a library containing members from both releases.

3. Load the ADA error messages using the Natural utility ERRLODUS.

The error messages are stored in an ERRN-formatted data set included on the tape.

See the *Natural Utilities* documentation for information about the ERRLODUS utility.

4. Execute the AOS demo version by logging on to the application library SYSAOS and entering the command MENU.

## <span id="page-1-0"></span>**Installing AOS with Natural Security**

Natural Security must be installed before implementing Adabas Online System Security. See the *Adabas Security Manual* for more information. For information about installing Natural Security for use with AOS Security, see the *Natural Security Manual.*

Natural Security Version 3.1 or above includes the ability to automatically close all open databases when the Natural command mode's LOGON function of the AOS demo version is invoked.

### **Use the following procedure if Natural Security is installed in your environment.**

1. Define at least the library SYSAOS to Natural Security

Software AG recommends you define this library and any others you may define as protected.

2. Specify the startup program for SYSAOS as MENU

*Do not* specify a startup program name for the other libraries.

### <span id="page-1-1"></span>**Setting the AOS Demo Version Defaults**

Parameters that control the operation of the AOS demo version can be set at installation time by changing the defaults in the Natural program AOSEX1. The table below lists the parameters and possible values. Default values are underlined:

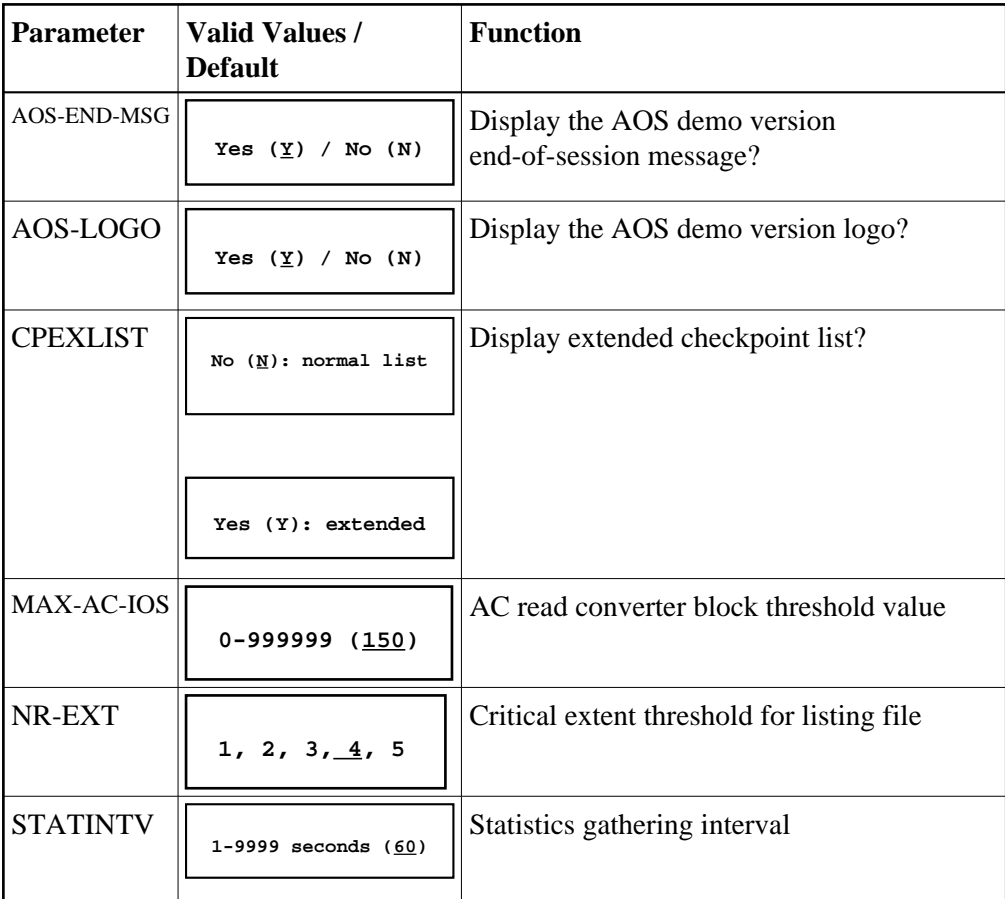

To change the defaults, you must edit the Natural AOSEX1 program and make the changes directly within the program listing in the defaults area, as shown by the following example:

```
DEFINE DATA PARAMETER USING ADVPUEX1
END-DEFINE
*
* SET THE DEFAULTS
*
AOS-END-MSG = 'Y' (Display end-of-session message)
AOS-LOGO = 'Y' (Online System logo display—set to 'N' for no logo display)
CPEXLIST = 'N' (Checkpoint list control: set to 'Y' for extended checkpoint list)
NR-EXT = 4 (Critical extent threshold: 1, 2, 3, 4 or 5)
MAX-AC-IOS = 150 (AC read converter block threshold)
STATINTV = 60 (Statistic gathering time interval: range: 1 - 9999)
*
END
```